<span id="page-0-3"></span>

**power, graph** — Graph results from the power command

[Description](#page-0-0) [Menu](#page-0-1) [Syntax](#page-0-2) [Suboptions](#page-3-0) [Remarks and examples](#page-6-0) [Also see](#page-22-0)

## <span id="page-0-0"></span>**Description**

The graph() option of [power](http://www.stata.com/manuals14/psspower.pdf#psspowerSyntax) specifies that results of the power command be graphed.

<span id="page-0-1"></span>While there are many options for controlling the look of the graph, you will often merely need to specify the graph option on your power command.

## **Menu**

<span id="page-0-2"></span>Statistics  $>$  Power and sample size

# **Syntax**

Produce default graph

power ..., graph ...

Graph power against sample size

power  $\ldots$ , graph(y(power)  $x(N)$ )  $\ldots$ 

Graph sample size against target parameter power  $\ldots$ , graph $(y(N)$  x(target))  $\ldots$ 

Graph effect size against sample size power  $\ldots$ , graph(y(delta)  $x(N)$ )  $\ldots$ 

Produce other custom graphs

[power] ..., graph(*[graphopts](#page-1-0)*) ...

## **2 [power, graph](#page-0-3) — Graph results from the power command**

<span id="page-1-0"></span>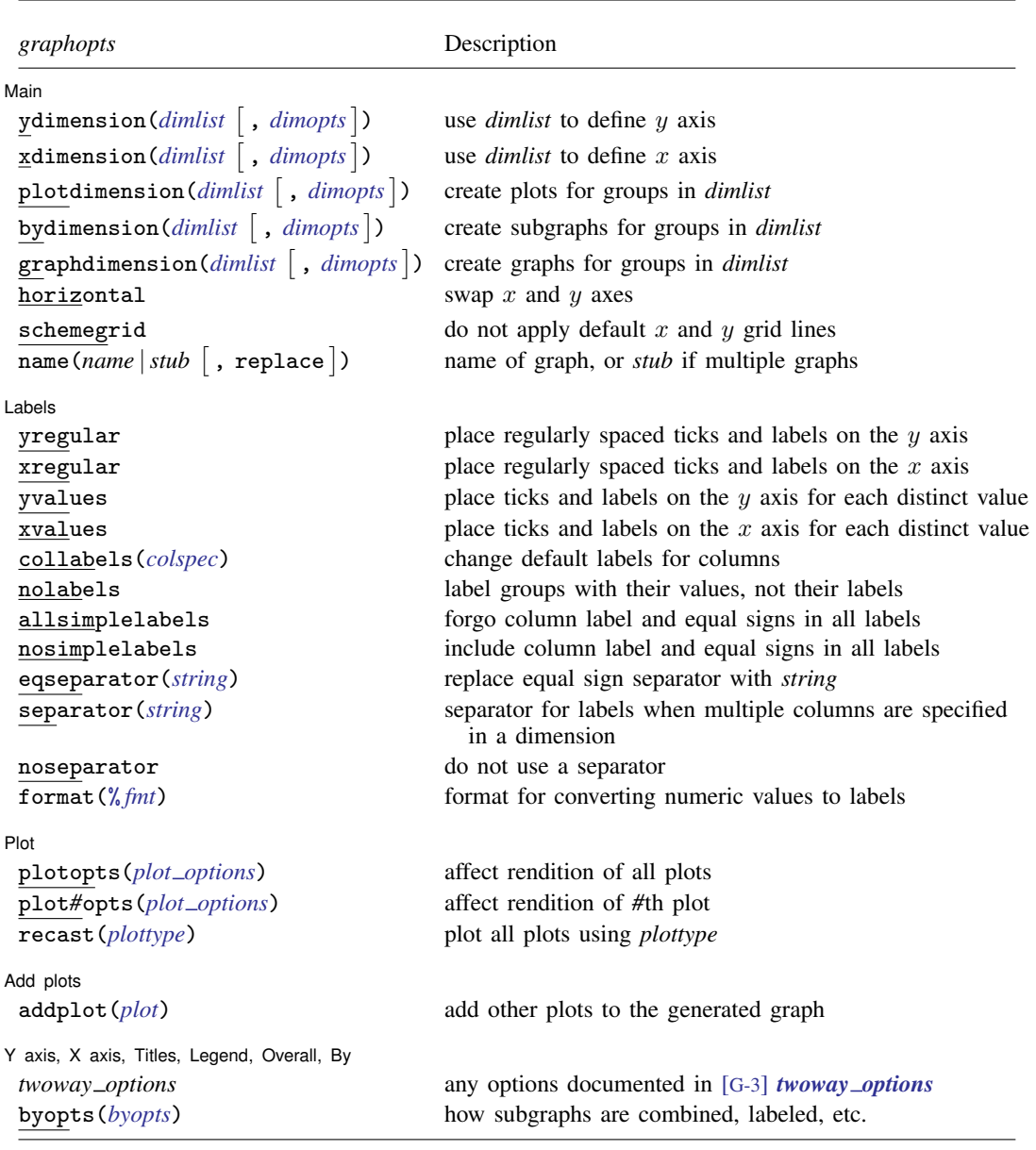

<span id="page-2-4"></span>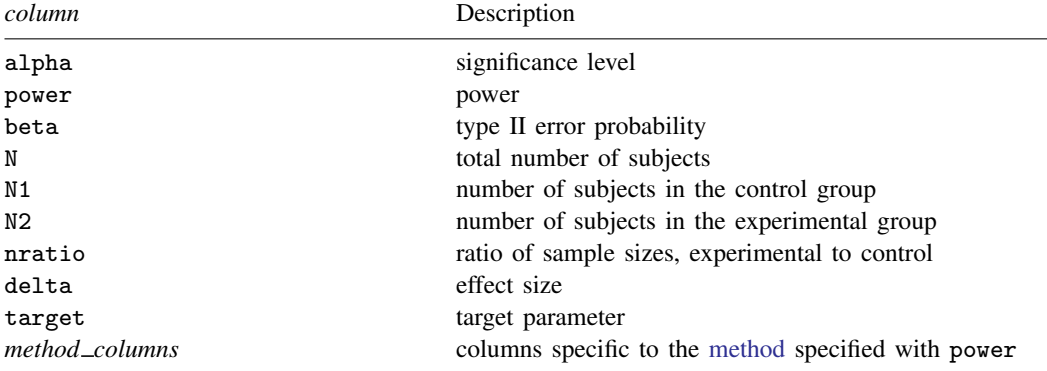

<span id="page-2-0"></span>*dimlist* may contain any of the following columns:

```
colspec is
```
*[column](#page-2-4)* "*label*" - *column* "*label*" - . . .

<span id="page-2-1"></span>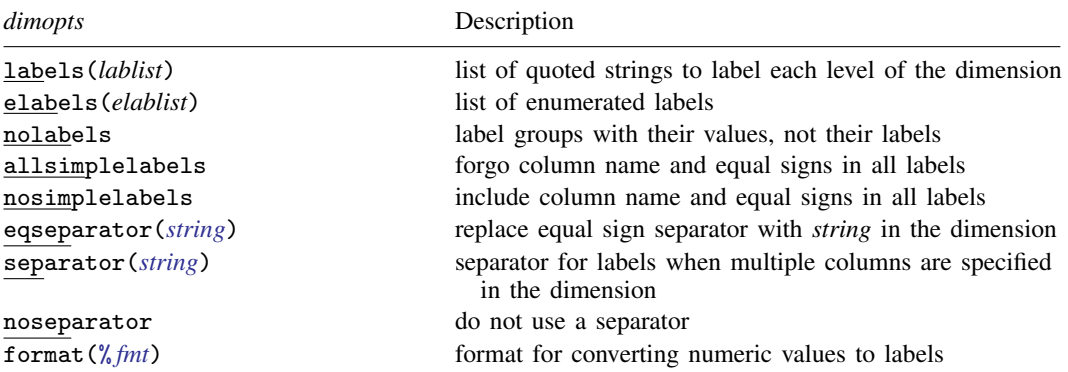

```
where lablist is defined as
```

```
"label" \quad \left\lceil "label" \quad \left\lceil \ldots \right\rceil \right\rceil
```
*elablist* is defined as

```
# "label"
-

# "label"
-

. . .
```
and the *#*s are the levels of the dimension.

<span id="page-2-3"></span>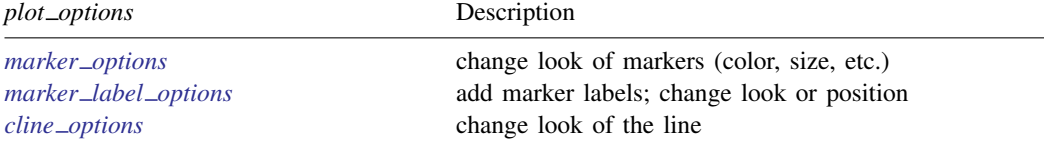

## <span id="page-3-0"></span>**Suboptions**

 $\overline{a}$ 

The following are suboptions within the graph() option of the power command.

**Main** Main  $\Box$ 

ydimension(), xdimension(), plotdimension(), bydimension(), and graphdimension() specify the dimension to be used for the graph's  $y$  axis,  $x$  axis, plots, by() subgraphs, and graphs.

The default dimensions are based on your analysis. The  $y$  dimension is power for power determination, sample size for sample-size determination, and target parameter for effect-size determination. If there is only one column containing multiple values, this column is plotted on the  $x$  dimension. Otherwise, the  $x$  dimension is sample size for power determination, target parameter for sample-size determination, and sample size for effect-size determination. Other columns that contain multiple values are used as plot dimensions. See [Default graphs](#page-7-0) below for details. You may override the defaults and explicitly control which columns are used on each dimension of the graph using these dimension suboptions.

Each of these suboptions supports [suboptions](#page-2-1) that control the labeling of the dimension—axis labels for ydimension() and xdimension(), plot labels for plotdimension(), subgraph titles for bydimension(), and graph titles for graphdimension().

For examples using the dimension suboptions, see [Changing default graph dimensions](#page-12-0) below.

- ydimension(*[dimlist](#page-2-0)*  $\lceil$  , *[dimopts](#page-2-1)*  $\rceil$ ) specifies the columns for the y axis in *dimlist* and controls the content of those labels with *dimopts*.
- xdimension(*[dimlist](#page-2-0)*  $\lceil$ , *[dimopts](#page-2-1)* $\rceil$ ) specifies the columns for the x axis in *dimlist* and controls the content of those labels with *dimopts*.
- plotdimension(*[dimlist](#page-2-0)* |, *[dimopts](#page-2-1)* |) specifies in *dimlist* the columns whose levels determine the plots and optionally specifies in *dimopts* the content of the plots' labels.
- bydimension(*[dimlist](#page-2-0)* |, *[dimopts](#page-2-1)* ) specifies in *dimlist* the columns whose levels determine the by() subgraphs and optionally specifies in *dimopts* the content of the subgraphs' titles.
- $graph dimension$  (*[dimlist](#page-2-0)*  $\lceil$  , *[dimopts](#page-2-1)*  $\rceil$  ) specifies in *dimlist* the columns whose levels determine the graphs and optionally specifies in *dimopts* the content of the graphs' titles.

See the definition of [columns in graph](http://www.stata.com/manuals14/pssglossary.pdf#pssGlossarydef_columns) in [PSS] [Glossary](http://www.stata.com/manuals14/pssglossary.pdf#pssGlossary).

horizontal reverses the default  $x$  and  $y$  axes. By default, the values computed by [power](http://www.stata.com/manuals14/psspower.pdf#psspowerSyntax) are plotted on the y axis, and the x axis represents one of the other columns. Specifying horizontal swaps the axes.

One common use is to put sample size on the x axis even when it is the value computed by power. This suboption can also be useful with the long labels produced when the parallel option is specified with power.

See [Parallel plots](#page-22-1) below for an example of the horizontal suboption.

- schemegrid specifies that  $x$  and  $y$  grid lines not always be drawn on the power graph. Instead, whether grid lines are drawn will be determined by the current scheme.
- ${\tt name}$  ( ${\tt name}$   $|\ {\tt stub} \,|$  ,  ${\tt replace}$   $|$  ) specifies the name of the graph or graphs. If the  ${\tt graphdimension}$  ( ) suboption is specified, then the argument of name() is taken to be *stub*, and graphs named *stub*1, *stub*2, . . . are created.

replace specifies that existing graphs of the same name may be replaced.

If name() is not specified, default names are used, and the graphs may be replaced by subsequent power graphs or other graphing commands.

Labels Labels

 $\overline{a}$ 

All the suboptions listed under the Labels tab may be specified directly within the graph() option. All of them except yregular, xregular, yvalues, and xvalues may be specified as *dimopts* within ydimension(), xdimension(), plotdimension(), bydimension(), and graphdimension(). When suboptions are specified in one of the dimension options, only the labels for that dimension are affected. When suboptions are specified outside the dimension options, all labels on all dimensions are affected. Specifications within the dimension options take precedence.

yregular and yvalues specify how tick marks and labels are to be placed on the  $y$  axis.

yregular specifies that regularly spaced ticks and labels be placed on the  $\gamma$  axis.

yvalues specifies that a tick and label be placed for each distinct value.

If neither is specified, an attempt is made to choose the most reasonable option based on your results. Labeling may also be specified using the standard graph twoway [axis labeling rules and](http://www.stata.com/manuals14/g-3axis__label__options.pdf#g-3axis_label_optionsSyntax) [options](http://www.stata.com/manuals14/g-3axis__label__options.pdf#g-3axis_label_optionsSyntax).

xregular and xvalues do the same for tick marks and labels to be placed on the  $x$  axis.

collabels(*[colspec](#page-2-2)*) specifies labels to be used on the graph for the specified columns. For example, collabels(N "N") specifies that wherever the column N is used on a graph—axis label, plot label, graph title, legend title, etc.—"N" be shown rather than the default label "Sample size".

Multiple columns may be relabeled by typing, for example,

```
collabels(N "N" ma "Alternative mean")
```
and [SMCL](http://www.stata.com/manuals14/g-4text.pdf#g-4text) tags for Greek characters and other typesetting can be used by typing, for example,

```
collabels(alpha "{&alpha}" ma "{&mu}{sub:a}")
```
See the definition of [columns in graph](http://www.stata.com/manuals14/pssglossary.pdf#pssGlossarydef_columns) in [PSS] [Glossary](http://www.stata.com/manuals14/pssglossary.pdf#pssGlossary).

- nolabels specifies that value labels not be used to construct graph labels and titles for the levels in the dimension. By default, if a column in a dimension has value labels, those labels are used to construct labels and titles for axis ticks, plots, subgraphs, and graphs.
- allsimplelabels and nosimplelabels control whether a graph's labels and titles include just the values of the columns or also include column labels and equal signs. The default depends on whether the dimension is an axis dimension or one of the plot, by, and graph dimensions. It also depends on whether the values for the level of the dimension are labeled. An example of a simple label is "power" or ".8" and of a nonsimple label is "power=.8".

In power, graph simple labels are almost universally best for x and  $y$  axes and also best for most plot labels. Labels with an equal sign are typically preferred for subgraph and graph titles. These are the defaults used by power, graph. The allsimplelabels and nosimplelabels suboptions let you override the default labeling.

allsimplelabels specifies that all titles and labels use just the value or value label of the column.

nosimplelabels specifies that all titles and labels include *dimname*= before the value or value label.

- eqseparator(*[string](http://www.stata.com/manuals14/u12.pdf#u12.4Strings)*) specifies a custom separator between column labels and values in labels. Use *string* in place of the default equal sign.
- separator(*[string](http://www.stata.com/manuals14/u12.pdf#u12.4Strings)*) and noseparator control the separator between label sections when more than one column is used to specify a dimension. The default separator is a comma followed by a space, but no separator may be requested with noseparator, or the default may be changed to any string with separator().

For example, if bydimension(a b) is specified, the subgraph labels in our graph legend might be "a=1, b=1", "a=1, b=2", .... Specifying separator(:) would create labels "a=1:b=1", "a=1:b=2", . . . .

format(% *[fmt](http://www.stata.com/manuals14/d.pdf#dformat)*) specifies how numeric values are to be formatted for display as axis labels, labels on plots, and titles on subgraphs and graphs.

Plot Plot Letters and the contract of the contract of the contract of the contract of the contract of the contract of the contract of the contract of the contract of the contract of the contract of the contract of the contract

 $\overline{a}$ 

 $\overline{a}$ 

 $\overline{a}$ 

plotopts(*plot [options](#page-2-3)*) affects the rendition of all plots. The *plot options* can affect the size and color of markers, whether and how the markers are labeled, and whether and how the points are connected; see [G-3] *marker [options](http://www.stata.com/manuals14/g-3marker_options.pdf#g-3marker_options)*, [G-3] *marker label [options](http://www.stata.com/manuals14/g-3marker_label_options.pdf#g-3marker_label_options)*, and [G-3] *cline [options](http://www.stata.com/manuals14/g-3cline_options.pdf#g-3cline_options)*.

These settings may be overridden for specific plots by using the plot*#*opts() suboption.

- plot*#*opts(*plot [options](#page-2-3)*) affects the rendition of the *#*th plot. The *plot options* can affect the size and color of markers, whether and how the markers are labeled, and whether and how the points are connected; see [G-3] *marker [options](http://www.stata.com/manuals14/g-3marker_options.pdf#g-3marker_options)*, [G-3] *marker label [options](http://www.stata.com/manuals14/g-3marker_label_options.pdf#g-3marker_label_options)*, and [G-3] *cline [options](http://www.stata.com/manuals14/g-3cline_options.pdf#g-3cline_options)*.
- recast(*plottype*) specifies that results be plotted using *plottype*. *plottype* may be scatter, line, connected, area, bar, spike, dropline, or dot; see [G-2] [graph twoway](http://www.stata.com/manuals14/g-2graphtwoway.pdf#g-2graphtwoway). When recast() is specified, the plot-rendition options appropriate to the specified *plottype* may be used in lieu of *plot [options](#page-2-3)*. For details on those suboptions, follow the appropriate link from [G-2] [graph](http://www.stata.com/manuals14/g-2graphtwoway.pdf#g-2graphtwoway) [twoway](http://www.stata.com/manuals14/g-2graphtwoway.pdf#g-2graphtwoway).

You may specify recast() within a plotopts() or plot#opts() suboption. It is better, however, to specify it as documented here, outside those suboptions. When it is specified outside those suboptions, you have greater access to the plot-specific rendition suboptions of your specified *plottype*.

#### Add plots Add plots <u>Leaders and the second contract of the second contract of the second contract of the second contract of</u>

addplot(*plot*) provides a way to add other plots to the generated graph; see [G-3] *[addplot](http://www.stata.com/manuals14/g-3addplot_option.pdf#g-3addplot_option) option*.

If multiple graphs are drawn by a single power command or if *plot* specifies plots with multiple y variables, for example, scatter y1 y2 x, then the graph's legend will not clearly identify all the plots and will require customization using the legend() suboption; see [G-3] *legend [options](http://www.stata.com/manuals14/g-3legend_options.pdf#g-3legend_options)*.

Y axis, X axis, Titles, Legend, Overall, By

*twoway options* are any of the options documented in [G-3] *[twoway](http://www.stata.com/manuals14/g-3twoway_options.pdf#g-3twoway_options) options*. These include options for titling the graph (see [G-3] *title [options](http://www.stata.com/manuals14/g-3title_options.pdf#g-3title_options)*); for saving the graph to disk (see [G-3] *[saving](http://www.stata.com/manuals14/g-3saving_option.pdf#g-3saving_option) option*); for controlling the labeling and look of the axes (see [G-3] *axis [options](http://www.stata.com/manuals14/g-3axis_options.pdf#g-3axis_options)*); for controlling the look, contents, position, and organization of the legend (see [G-3] *legend [options](http://www.stata.com/manuals14/g-3legend_options.pdf#g-3legend_options)*); for adding lines (see [G-3] *added line [options](http://www.stata.com/manuals14/g-3added_line_options.pdf#g-3added_line_options)*) and text (see [G-3] *added text [options](http://www.stata.com/manuals14/g-3added_text_options.pdf#g-3added_text_options)*); and for controlling other aspects of the graph's appearance (see [G-3] *[twoway](http://www.stata.com/manuals14/g-3twoway_options.pdf#g-3twoway_options) options*).

The label() suboption of the legend() option has no effect on power, graph. Use the order() suboption instead.

byopts(*byopts*) affects the appearance of the combined graph when bydimension() is specified or when the default graph has subgraphs, including the overall graph title, the position of the legend, and the organization of subgraphs. See [G-3] *by [option](http://www.stata.com/manuals14/g-3by_option.pdf#g-3by_option)*.

## <span id="page-6-0"></span>**Remarks and examples [stata.com](http://stata.com)**

Remarks are presented under the following headings:

[Using power, graph](#page-6-1) [Graph symbols](#page-7-1) [Default graphs](#page-7-0) [Changing default graph dimensions](#page-12-0) [Changing the look of graphs](#page-16-0) [Parallel plots](#page-22-1)

power, graph produces power curves and other graphical output from the power command. Power graphs are useful for visualizing the results of sensitivity analysis, which investigates the effect of varying study parameters on power, sample size, or other components of the study. The true values of study parameters are usually unknown. Power and sample-size analysis uses best guesses for these values. It is important to evaluate the sensitivity of the computed power or sample size to the chosen values of study parameters. For example, to evaluate variability of power values, you can compute powers for various ranges of values for the parameters of interest and display the resulting powers in a table (see [PSS] [power, table](http://www.stata.com/manuals14/psspowertable.pdf#psspower,table)) or plot them on a graph.

## <span id="page-6-1"></span>**Using power, graph**

In most cases, you will probably be satisfied with the graphs that power produces by default when you specify the graph option. For other cases, power, graph() offers many options for you to produce the graph you desire.

Think of power, graph() as graphing the columns of power, table. One of the columns will be placed on the x axis, another will be placed on the y axis, and, if you have more columns with varying values, separate plots will be created for each. Similarly, we use the terms "column symbol", "column name", and "column label" to refer to symbols, names, and labels that appear in tables when tabular output is requested.

By default, power, graph plots the column corresponding to the estimated parameter on the  $y$ axis: power, when power is computed; N, when sample size is computed; and target, when the target parameter is computed. When there is only one varying column, the  $x$  axis uses this column by default. When there are multiple varying columns, the default  $x$  axis depends on what is being computed.

If power is computed (power determination), the default x axis is either the sample size, if sample size varies, or the target parameter, if the target parameter varies and sample size does not vary. If neither the sample size nor the target parameter varies, the power is plotted against one of the other varying parameters.

If sample size is computed (sample-size determination), the default  $x$  axis is either the target parameter, if the target parameter varies, or the power, if power varies and the target parameter does not vary. If neither the target parameter nor the power varies, the sample size is plotted against one of the other varying parameters.

If target parameter is computed (effect-size determination), the default x axis is either sample size, if sample size varies, or power, if power varies and sample size does not vary. If neither sample size nor power varies, the target parameter is plotted against one of the other varying parameters. You can also plot the effect size delta instead of the target parameter target by specifying the ydimension(delta) suboption within graph(); see [example 4](#page-12-1). The graphs of delta may not reflect all the unique combinations of other study parameters, because effect size is not necessarily a one-to-one function of the constituent study parameters.

power, graph() provides great flexibility for customizing graphical output. You can make minor changes such as modifying the graph or axes titles or modifying the line color and style, or you can completely redesign the graph by changing the axes and style of the graph. The Graph Editor can also be used for additional customization; see [G-1] [graph editor](http://www.stata.com/manuals14/g-1grapheditor.pdf#g-1grapheditor).

<span id="page-7-1"></span>When you produce a graph, the table of results is suppressed. You can request that the table be displayed in addition to the graph by specifying the table option with graph().

#### **Graph symbols**

Whenever space allows, such as on  $y$  and  $x$  axes, graphical output displays extended column labels, which include column labels and column symbols in parentheses. In other cases, such as in legend labels or by graph titles, graphical output includes only column (parameter) symbols for readability.

The following common symbols are used. See the documentation entry of the specified power method for additional symbols specific to that method.

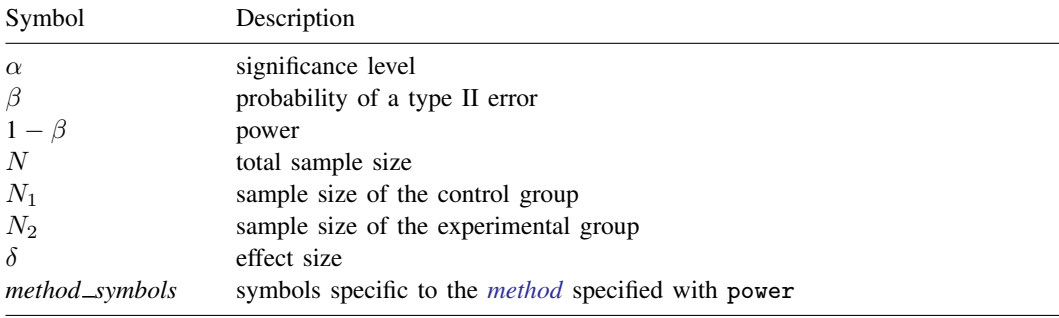

## <span id="page-7-0"></span>**Default graphs**

We start with a demonstration of several default power graphs and then show how you can produce custom power graphs in the subsequent sections.

In what follows, we graph the results of power and sample-size analysis for a two-sided 5% level one-sample t test comparing the population mean with a hypothesized value; see [PSS] **[power](http://www.stata.com/manuals14/psspoweronemean.pdf#psspoweronemean)** [onemean](http://www.stata.com/manuals14/psspoweronemean.pdf#psspoweronemean).

## Example 1: Power curves

<span id="page-8-0"></span>When we compute power given a range of sample sizes, power, graph plots power on the  $y$  axis and sample size on the  $x$  axis.

```
. power onemean 0 1, n(10(2)40) graph
```
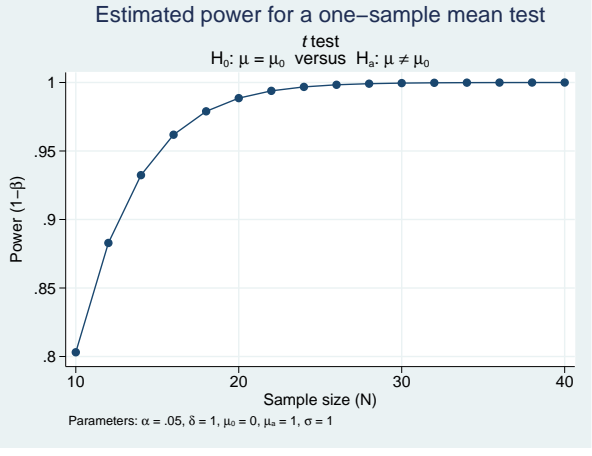

Figure 1.

As expected, power increases as sample size increases.

The default axis labels include column labels and column symbols in parentheses. The labels can be changed as we show in [example 6.](#page-16-1) The values of constant parameters are displayed in the note titled "Parameters": significance level  $\alpha$  is 0.05, effect size  $\delta$  (the standardized mean difference  $(\mu_a - \mu_0)/\sigma$  for a one-sample t test) is 1, null mean  $\mu_0$  is 0, alternative mean  $\mu_a$  is 1, and standard deviation  $\sigma$  is 1.

<span id="page-9-0"></span>In addition to varying sample size, we may compute powers for different alternative values of the mean.

. power onemean 0 (0.8 1), n(10(2)40) graph

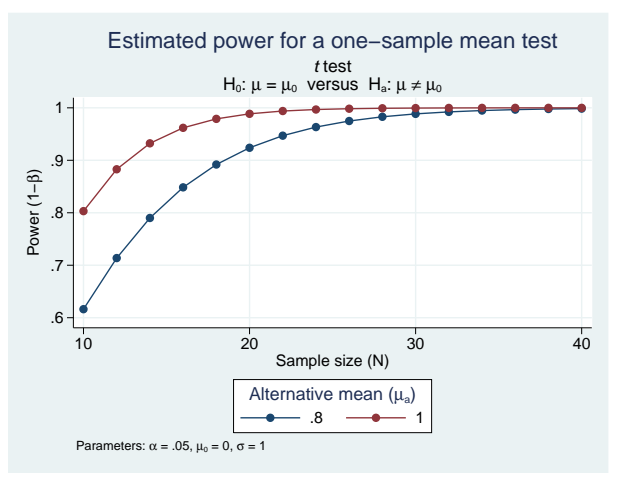

Figure 2.

For a given sample size, the larger the alternative value, the higher the power.

power, graph displays two power curves corresponding to the specified alternative values on one plot. The first curve is displayed in navy, and the second curve is displayed in maroon. The default colors of the lines and, in general, the overall look of the graph are determined by the current graph scheme. The scheme used here is s2gcolor; see [G-2] [set scheme](http://www.stata.com/manuals14/g-2setscheme.pdf#g-2setscheme) for details. We also show how to change the default look of the curves in [example 7.](#page-19-0)

<span id="page-9-1"></span>We can obtain power curves for varying values of several parameters. For example, below we compute powers for varying values of alternative mean, sample size, and standard deviation.

. power onemean 0 (0.8 1), n(10(2)40) sd(1 1.5) graph

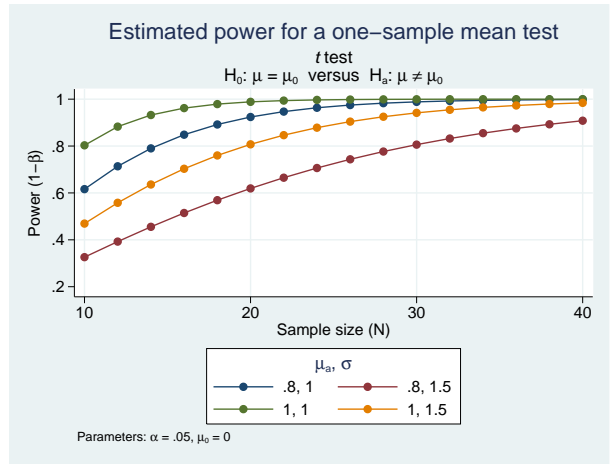

Figure 3.

The larger the standard deviation, the lower the power. This can be seen more easily in [figure 10](#page-15-0) and [figure 19](#page-20-0).

◁

power, graph plots a separate curve for each unique combination of the values of the alternative mean and standard deviation on one plot. Alternatively, you can display curves on separate plots (by graphs) or even on separate graphs; see [example 5](#page-14-0). Instead of the extended legend label, as displayed in [figure 2](#page-9-0), the title of the legend now displays only column symbols because the legend contains more than one column. For an alternative look of the legend, see [figure 16](#page-19-1).

If we specify only one sample size in the previous figure, the values of the alternative mean will be plotted on the  $x$  axis. You can try this yourself if you would like.

#### Example 2: Sample-size curves

Instead of power curves, we can plot estimated sample sizes for a range of power values to get an idea of how the requirement on sample size changes for powers of interest.

```
. power onemean 0 1, power(0.8(0.05)0.95) graph
```
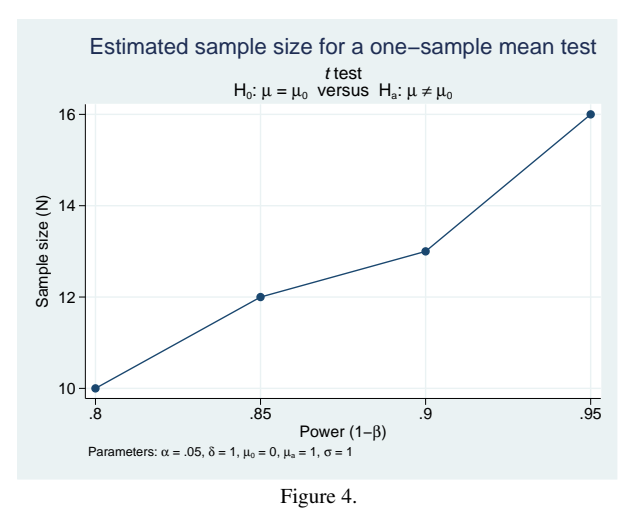

The sample size increases as the power increases.

The look of this graph is the same as that of the graph in [figure 1](#page-8-0), except sample size is plotted on the  $y$  axis and power is plotted on the  $x$  axis.

<span id="page-11-0"></span>We may want to investigate how other study parameters such as alternative mean and standard deviation affect the sample-size requirement for given powers.

. power onemean 0 (0.3(0.1)1), power(0.8 0.9) sd(1 1.5) graph

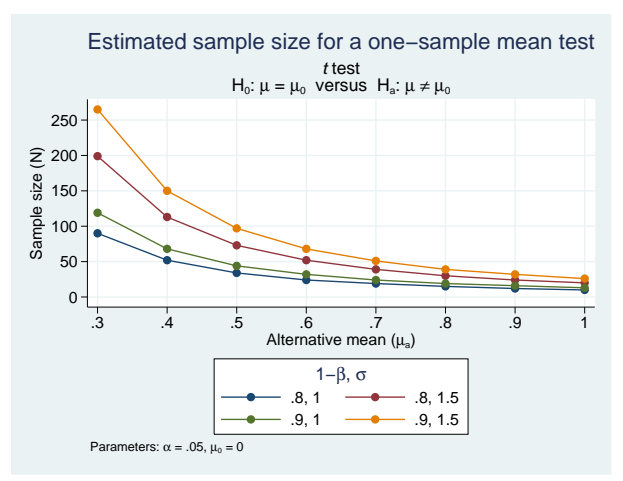

Figure 5.

The larger the alternative mean, or more precisely, the larger the standardized difference between the alternative and null means, the larger the required sample size.

When multiple study parameters each contain multiple values, as in the [above figure](#page-11-0), the default  $x$  axis for sample-size curves is the target parameter (the alternative mean in our example) provided that the target parameter varies. You can plot a different parameter on the  $x$  axis such as standard deviation; see [example 4](#page-12-1) about how to change the default axes.

◁

#### <span id="page-11-1"></span>Example 3: "Effect-size" curves

What we mean by "effect-size" curves are curves with an effect of interest, which may or may not be the actual effect size, plotted on the y axis. In fact, power, graph by default plots the target parameter on the  $y$  axis.

We can plot the alternative mean (the target parameter), or more precisely, the smallest value of the alternative mean that can be detected using the considered  $t$  test, against sample size for specified values of power and default values of other study parameters.

<span id="page-12-2"></span>. power onemean  $0$ , power $(0.8 0.9)$   $n(10(2)40)$  graph

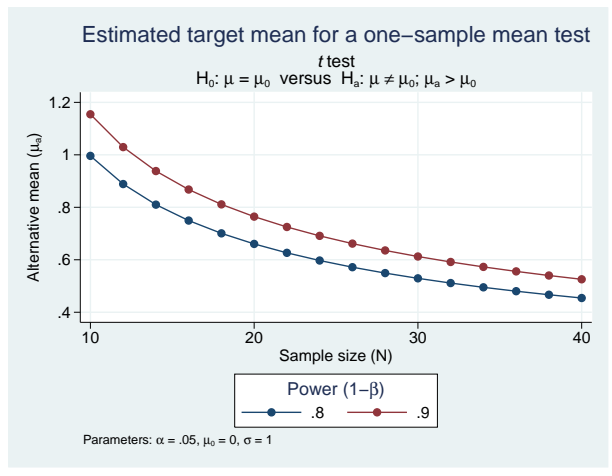

Figure 6.

The larger the sample size and the smaller the power, the smaller the values of the alternative mean that can be detected by the test. The default  $x$  axis is the sample size whenever the sample size varies.

<span id="page-12-0"></span>If desired, you can plot the actual effect size instead of the target parameter on the  $\gamma$  axis; see [example 4](#page-12-1) for details.

#### **Changing default graph dimensions**

So far, we have demonstrated the graphs that power, graph produces by default. In this section, we demonstrate how you can modify the default graphs.

<span id="page-12-1"></span>We can use power, graph() to modify graphs by specifying suboptions to control the look of the graph.

#### Example 4: Changing default graph axes

The default  $y$  axis corresponds to the computed study parameter—power for power determination, sample size for sample-size determination, and target parameter for effect-size determination. You would rarely need to change this dimension. One example when this may be useful is when you want to plot the estimated probability of a type II error,  $\beta$ , instead of the estimated power.

Following [figure 1](#page-8-0), let's plot the estimated probability of a type II error instead of power on the  $y$ axis. We specify the name of the column to be displayed on the  $y$  axis, beta, in the ydimension() suboption of power's graph() option. We use the minimum abbreviation  $y($ ) of the suboption.

◁

. power onemean  $0 \ 1$ ,  $n(10(2)40)$  graph $(y(beta))$ 

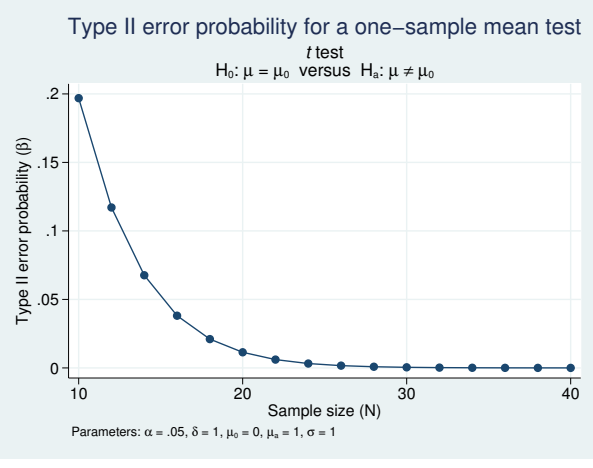

Figure 7.

The probability of a type II error decreases as the sample size increases. This is expected considering the relationship between power,  $1 - \beta$ , and  $\beta$ .

In [example 3](#page-11-1), we plotted the minimum detectable values of the target parameter, alternative mean, against sample size. Instead of the alternative mean, we can plot the corresponding effect size, delta.

. power onemean  $0$ , power $(0.8 0.9)$  n $(10(2)40)$  graph $(y(detta))$ 

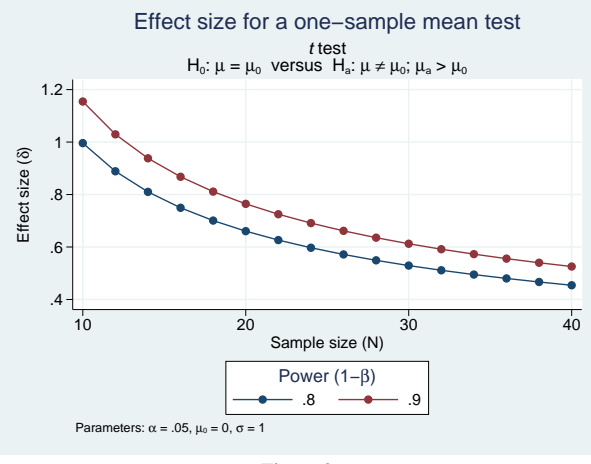

Figure 8.

The effect size is now plotted on the  $y$  axis. The  $y$  values are the same as in [figure 6](#page-12-2) because the effect size corresponds to the alternative mean when the null mean is 0 and the standard deviation is 1. Note also that for a one-sample  $t$  test, the computed effect size is not affected by the specified values of the null mean or standard deviation, so the effect-size curves will stay the same if you vary these parameters.

When the ydimension () suboption is specified, the  $\gamma$  axis is replaced with the specified column, and the column corresponding to the default y axis is used as a plot dimension. When the ydimension()

suboption contains delta, the target column is omitted from the graph. When the ydimension() suboption contains beta, the power column is omitted from the graph.

In [figure 2](#page-9-0), by default, the power is plotted against varying values of the sample size, and a separate curve is plotted for each of the varying values of the alternative mean. We can change the default x axis by specifying the xdimension() suboption (abbreviated to  $x()$ ) within power's graph() option.

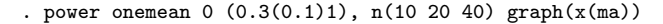

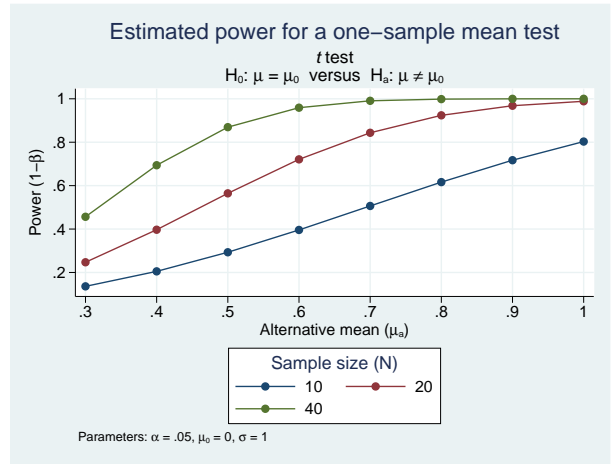

Figure 9.

The x axis now contains the values of the alternative mean, and a separate curve is now plotted for each sample size.

When the xdimension() suboption is specified, the x axis is replaced with the specified column, and the column corresponding to the default x axis is used as a plot dimension. When the  $x$ dimension() suboption contains delta, the target column is omitted from the graph. When the xdimension() suboption contains beta, the power column is omitted from the graph.

 $\triangleleft$ 

## <span id="page-14-0"></span> $\triangleright$  Example 5: By graphs and multiple graphs

Let's return to [figure 3](#page-9-1) demonstrating multiple power curves on one graph. Suppose we want to more easily see the impact of standard deviation on power given an alternative mean value. We can produce a separate plot for each of the mean values by specifying the column ma in the bydimension() suboption (abbreviated to by()) within power's graph() option.

<span id="page-15-0"></span>. power onemean  $0$   $(0.8 \ 1)$ ,  $n(10(2)40)$  sd $(1 \ 1.5)$  graph $(by(ma))$ 

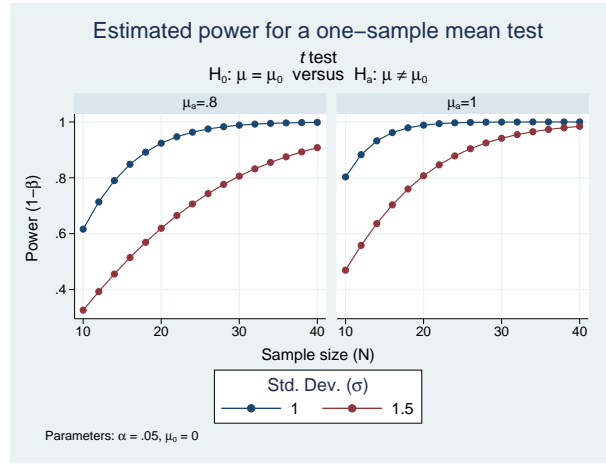

Figure 10.

For examples of how to modify the look of a by graph, see [example 8.](#page-20-1)

In the presence of many varying parameters, even by graphs may look crowded. In this case, you may consider producing multiple by graphs. In the example above, suppose that we also want to vary the significance level  $\alpha$ . We add the alpha(0.05 0.1) option to the previous command.

. power onemean 0  $(0.8 1)$ ,  $n(10(2)40)$  sd $(1 1.5)$  alpha $(0.05 0.1)$  graph $(bv(ma))$ (output omitted )

The above command produces a graph containing two by graphs. Each by graph contains four curves in which each corresponds to a unique combination of values of the standard deviation and significance level. We leave this for you to verify.

This is a lot of information for a single graph to convey, so instead, we request that a separate graph be produced for each of the significance levels by specifying the graphdimension(alpha) suboption (abbreviated to graph()) within power's graph() option.

```
. power onemean 0 (0.8 1), n(10(2)40) sd(1 1.5) alpha(0.05 0.1)
```

```
> graph(by(ma) graph(alpha))
```
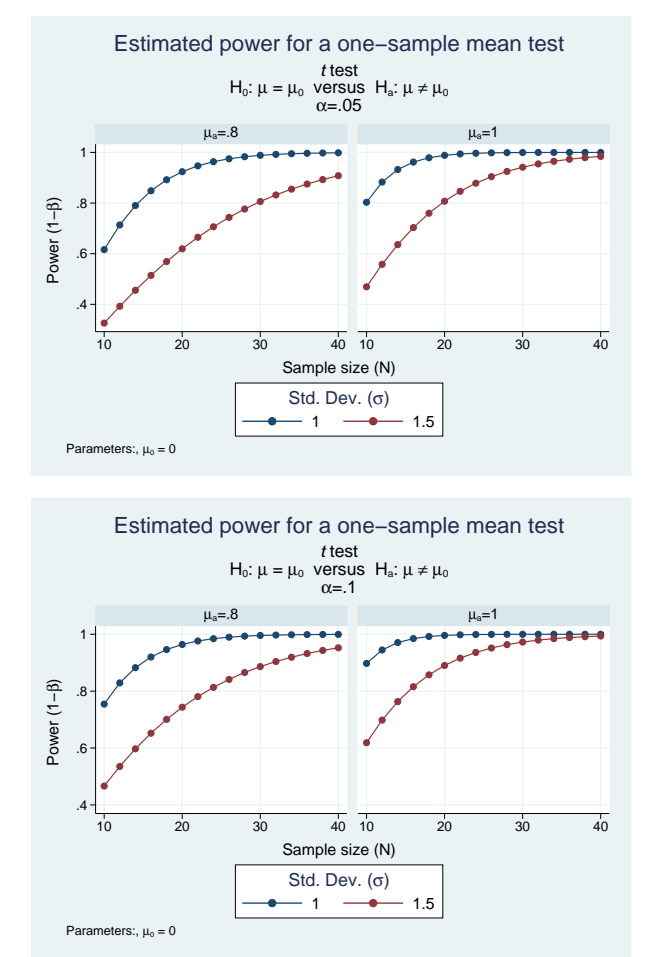

Figure 11.

<span id="page-16-1"></span><span id="page-16-0"></span>**Changing the look of graphs**

 $\triangleright$  Example 6: Modifying axis labels

Reasonable defaults for axis labels are chosen based on your results. You can modify the defaults by using any of power, graph()'s labeling suboptions or graph twoway's *axis label options*; see [G-3] *axis label [options](http://www.stata.com/manuals14/g-3axis_label_options.pdf#g-3axis_label_options)*.

 $\triangleleft$ 

For example, we can request that ticks and labels of the  $y$  and  $x$  axes be placed for each distinct value instead of using equally spaced values as in [figure 1](#page-8-0).

. power onemean 0 1, n(10(2)20) graph(yvalues xvalues ylabel(, format(%4.3f)))

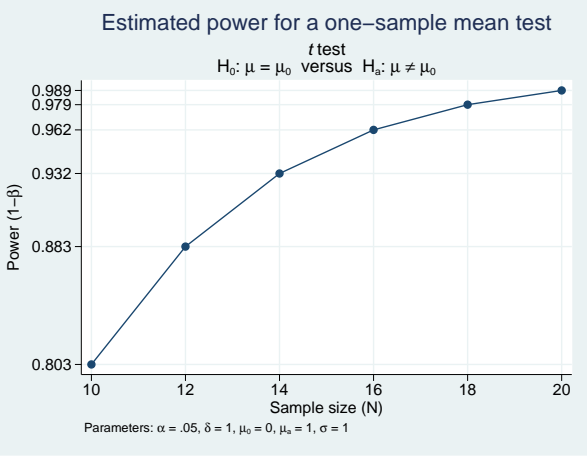

Figure 12.

In this example, we specified fewer sample sizes to obtain a more readable graph. To further improve readability, we also changed the default format of the values on the  $y$  axis to show only three decimal points by using ylabel(, format(%4.3f)).

We can use ylabel() and xlabel() to add text labels for some of the axis values. For example, suppose that our budget is 30 subjects. We can use xlabel() to label the sample-size value of 30 as "Budgeted".

. power onemean  $0 \ 1$ ,  $n(10(2)40)$  graph(xlabel(30 "Budgeted", add))

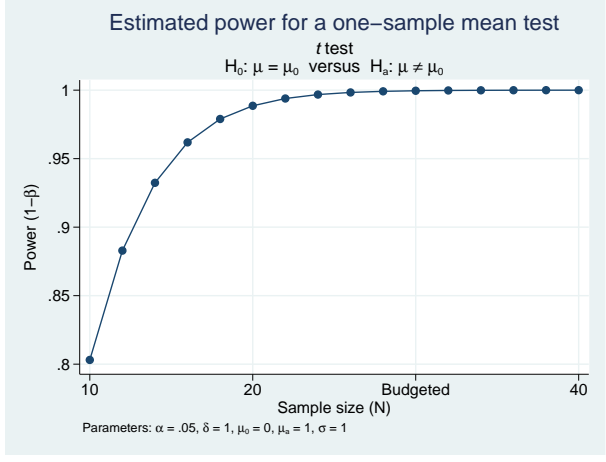

Figure 13.

We can use ytitle() and xtitle() to change the axis titles.

```
. power onemean 0 1, n(10(2)20) graph(ytitle("Power") xtitle("Sample size")
```
> title("Estimated power") subtitle("") note(""))

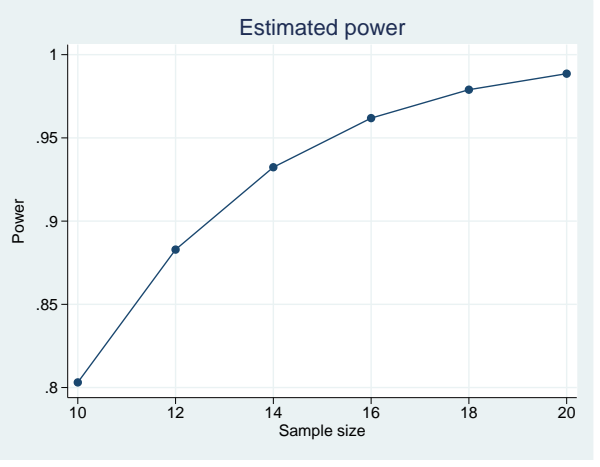

Figure 14.

In addition to modifying the axis titles, we also shortened the default title and suppressed the default subtitle and note.

You may find the collabels() suboption useful to override the default column labels. The specified column labels will be used wherever the corresponding column is used on the graph.

For example, change the default labels of the power, sample-size, and alternative-mean columns to, respectively, "Power", "N", and "Alternative mean" in [figure 2](#page-9-0) as follows:

```
. power onemean 0 (0.8 1), n(10(2)40)
```

```
> graph(collabels(N "N" power "Power" ma "Alternative mean"))
```
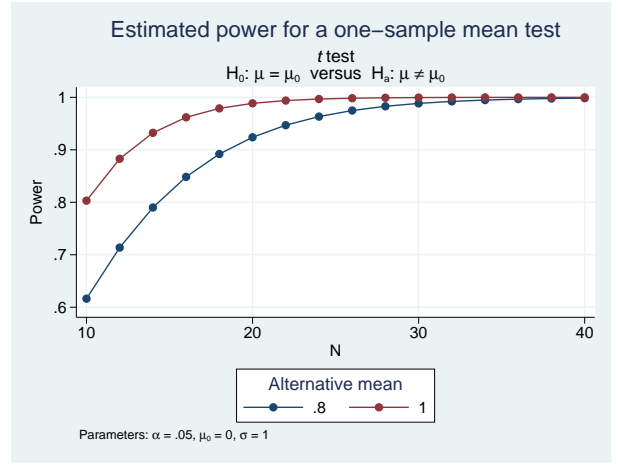

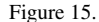

For overlaid plots, we may consider alternative labeling of the plotted curves in the legend by using the nosimplelabels suboption (abbreviated to nosimple). We also suppress the legend title and request that an equality sign with a space on each side be used as a separator.

<span id="page-19-1"></span>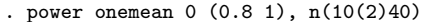

> graph(nosimple legend(title("")) eqsep(" = "))

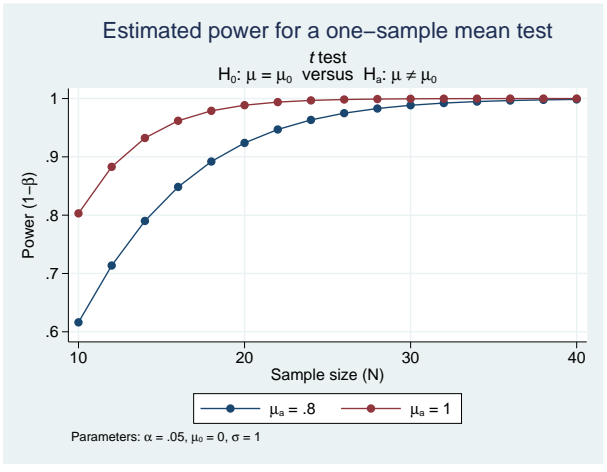

Figure 16.

#### <span id="page-19-0"></span> $\triangleright$  Example 7: Plot options

We can use the plotopts() and plot*#*opts() suboptions within graph() to modify the default look of the plotted lines. If there are multiple curves, the plotopts() suboption will apply changes to all curves. Use the corresponding plot*#*opts() suboption to change the look of only the specific, *#*th, curve.

Here are a few examples of using these suboptions.

```
. power onemean 0 (0.1(0.1)1), graph(plotopts(mlabel(N) mlabpos(1)))
```
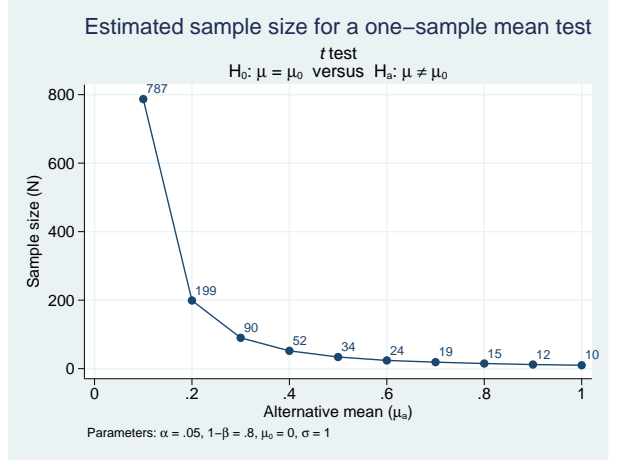

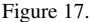

We specified mlabel() within the plotopts() suboption to label each data point on the graph with its corresponding sample-size value. mlabpos() was used to place the marker labels at the one o'clock position.

 $\overline{\mathcal{L}}$ 

For plots containing multiple curves such as in [figure 3](#page-9-1), the plotopts() suboption controls the look of all curves. For example, we can change the marker symbol from the default solid circle to a solid triangle.

```
. power onemean 0 (0.8 1), n(10(2)40) sd(1 1.5) graph(plotopts(msymbol(T)))
```
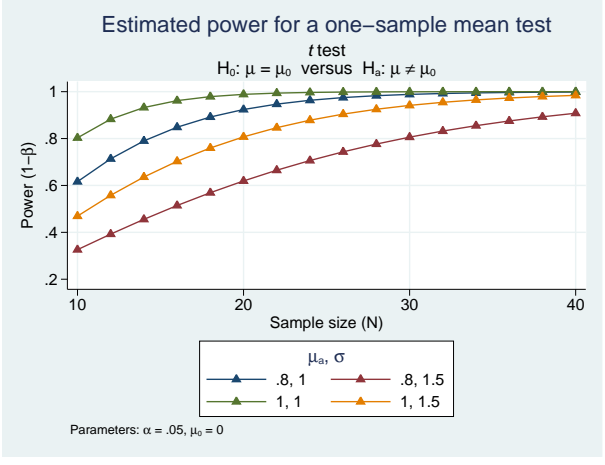

Figure 18.

To control the look of each curve, we can use multiple plot*#*opts() suboptions. For example, we can request that the curves corresponding to the same standard deviation be plotted using the same color:

- <span id="page-20-0"></span>. power onemean 0 (0.8 1), n(10(2)40) sd(1 1.5)
- > graph(plot3opts(color(navy)) plot4opts(color(maroon)))

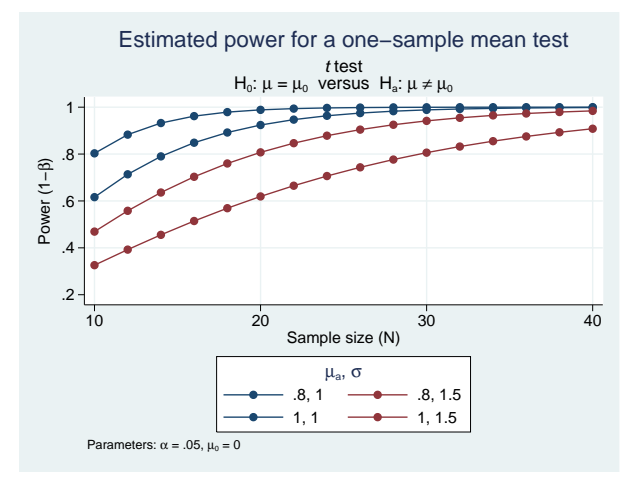

<span id="page-20-1"></span>Figure 19.

## $\triangleright$  Example 8: Modifying the look of by graphs

The look of by graphs is controlled by the byopts() suboption specified within power's graph() option.

For example, in [figure 10,](#page-15-0) we can specify yrescale within the byopts() suboption to allow the scales of the two by graphs to differ. We use the alternative means of 0.5 and 1 instead of 0.8 and 1 to demonstrate differences between scales.

. power onemean  $0$  (0.5 1),  $n(10(2)40)$  sd(1 1.5) graph(by(ma) byopts(yrescale))

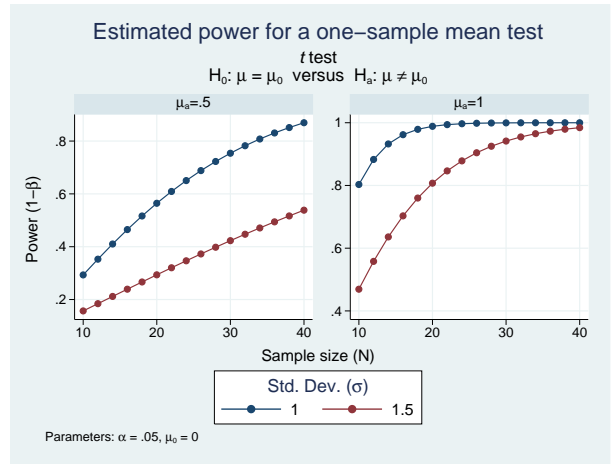

Figure 20.

We can use byopts() to change the overall graph title and subtitle.

. power onemean  $0$   $(0.5 1)$ ,  $n(10(2)40)$  sd $(1 1.5)$  graph $(by(ma)$  byopts $(yresscale)$ 

> title("Power vs sample size") subtitle("")))

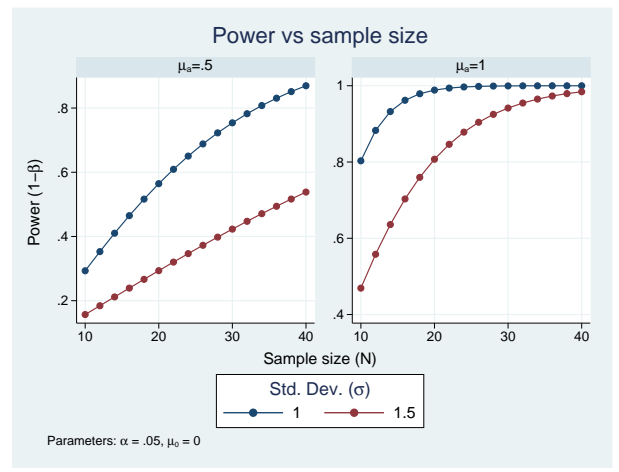

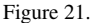

Note that if you use title() and subtitle() outside byopts(), you will change the title and subtitle of the individual by graphs and not the overall graph.

## <span id="page-22-1"></span>**Parallel plots**

Sometimes, you may be interested in comparing powers of parallel sets of parameters, that is, parameters that vary in parallel instead of being nested. In this situation, the results represent a collection of data points rather than a curve and are displayed on the graph as a scatterplot without connecting points.

For such parallel plots, the default display of the results on the  $y$  axis may be cumbersome. A more appealing look may be a graph that swaps the  $y$  and  $x$  axes, the horizontal graph. Such a look may be achieved by specifying the horizontal suboption within graph().

- . power onemean 0 (0.1(0.1)0.9), sd(1(0.1)1.9) parallel
- > graph(x(ma sd) horizontal nosimple ytitle(""))

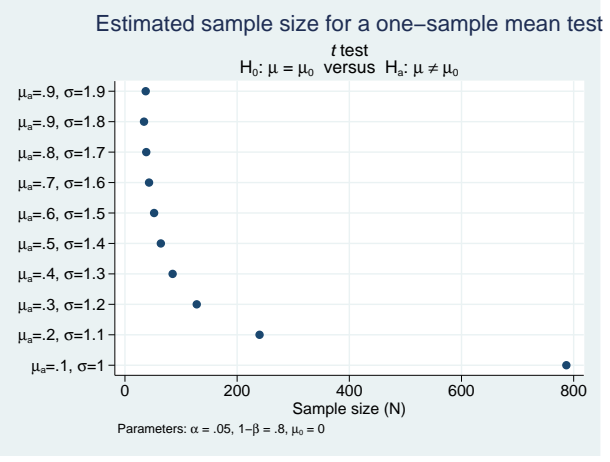

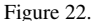

<span id="page-22-0"></span>To improve the look of the horizontal graph, we requested that the labels on the  $y$  axis include the parameter symbol by specifying the nosimplelabels suboption, and we also suppressed the  $y$ -axis title.

## **Also see**

- [PSS] [power](http://www.stata.com/manuals14/psspower.pdf#psspower) Power and sample-size analysis for hypothesis tests
- [PSS] [power, table](http://www.stata.com/manuals14/psspowertable.pdf#psspower,table) Produce table of results from the power command